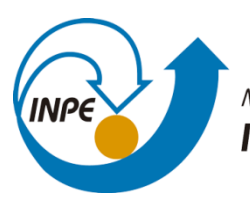

MINISTÉRIO DA CIÊNCIA, TECNOLOGIA, INOVAÇÕES E COMUNICAÇÕES INSTITUTO NACIONAL DE PESQUISAS ESPACIAIS

## **ANÁLISE DE CONSISTÊNCIA DE GRADES POPULACIONAIS PARA MUNICÍPIOS DO PARÁ**

Gilberto Eidi Teramoto Oliveira

URL do documento original: <http://urlib.net/xx/yy>

> INPE São José dos Campos 2021

#### **RESUMO**

Diversas estimativas sobre dados populacionais são produzidas atualmente. Por conta da falta de dados populacionais em curtos tempos, ou mesmo a falta deste, e da necessidade de se estimar a população para uma determinada área específica, grades populacionais estão sendo estudadas. Estas permitem que análises sobre população sejam feitas independentes de uma área mínima específica. Além disso, servem de estimativas para locais onde não há disponibilidades de dados do censo populacional. Entretanto, estes dados devem ser avaliados e estudados antes de uso. Desta forma, o estudo pretendeu analisar a consistência das grades populacionais para municípios do Pará. Foram relacionados dados do censo demográfico e a coerência entre os dados. Além disso, tentou-se analisar se dados de áreas construídas poderiam revelar informações sobre a área.

Palavras-chave: Dados censitários; Grades populacionais; Análise de Consistência.

II

## **SUMÁRIO**

## 

#### Pág.

# IV

#### <span id="page-5-0"></span>**1. INTRODUÇÃO:**

O aumento de população e o crescimento urbano ocorrem em diversas regiões da Amazônia. A ocupação do território não se dá de maneira homogênea, podendo haver vazios de ocupação ao longo de regiões e municípios. Desta maneira, acompanhar e estimar a evolução da ocupação do território se torna um desafio e necessidade para compreender as dinâmicas espaciais.

De forma abrangente e geral para todos os municípios, dados populacionais são obtidos de maneira periódica pelo Censo Demográfico. Este é realizado pelo Instituto Brasileiro de Geografia e Estatística (IBGE) periodicamente em 10 anos<sup>1</sup>. Como a coleta é feito a nível nacional, dados sobre a população dos municípios são disponibilizados e podem ser especializados por meio de malhas censitárias.

Entretanto, diversas análises podem se tornar dependentes destes dados. Existem outras fontes de dados e pesquisas, mas estas podem não estar disponíveis de maneira ampla para os municípios ou estão em escalas menores<sup>2</sup>. Com isso, outras pesquisas e grupos buscam modelar, acompanhar e disponibilizar dados sobre as dinâmicas de população.

Um dos materiais disponíveis são as grades populacionais com o número de pessoas ou densidade por área. As grades podem considerar diversos aspectos como o uso e ocupação do solo e a declividade dos locais. Podem ser estimados além da população, mas certas características, como a idade ou sexo<sup>3</sup>. Diversas estimativas e representações podem ser feitos, mesmo tendo com limitações e imprecisões.

Assim, o presente trabalho busca verificar a possibilidade de utilizar de dados de grade populacional para analisar as dinâmicas de ocupação de municípios do Pará. O objetivo do trabalho foi analisar a consistência das grades populacionais do World Pop para o local de estudo e avaliar as dinâmicas de aumento de

**.** 

<sup>&</sup>lt;sup>1</sup> Exceto em casos específicos, como no Censo de 1991 e o Censo 2022.

<sup>&</sup>lt;sup>2</sup> Por exemplo, a Pesquisa Nacional de Amostra por Domicílio Contínua (PNAD Contínua) realiza divulgações mensais sobre seus dados, mesmo que limitados à escala do município, unidade federativa dentre outras.

<sup>&</sup>lt;sup>3</sup> O World Pop cria modelos para essas e outras representações.

população nos novos setores urbanos da malha de 2019 em relação ao ano de 2010. Para isso, foram utilizados dados do World Pop entre os anos de 2000 e 2019, dados do Censo Demográfico 2000 e 2010 realizado pelo IBGE. Foram utilizados softwares para análise e processamento de dados, como o *R* e sua extensão *RStudio* e o Sistema de Informação Geográfico *QGIS* e o *TerraView 5.6.1*.

#### <span id="page-7-0"></span>**2. ÁREA DE ESTUDO**

**.** 

A área de estudo compreende áreas do que atualmente são os municípios de Placas, Belterra, Santarém e Mojuí dos Campos<sup>4</sup> no estado do Pará. Ressaltase que os municípios não serão analisados individualmente, mas sim sua área como um todo se referindo aos setores censitários que ali compreendem. Quando necessário, para explicação de dados ou caracterização de áreas, o município será mencionado.

Portanto, a área foi escolhida por conta das dinâmicas históricas e atuais presentes. No caso, Placas e Belterra foram emancipados de Santarém na década de 1990. Entretanto, os dois municípios ainda são influenciados por Santarém e áreas entre as três sedes municipais apresentarem condições diversas, como presença de assentamentos agroextrativistas, áreas de plantações e comunidades rurais, além de empreendimentos privados (CARDOSO et al., 2016).

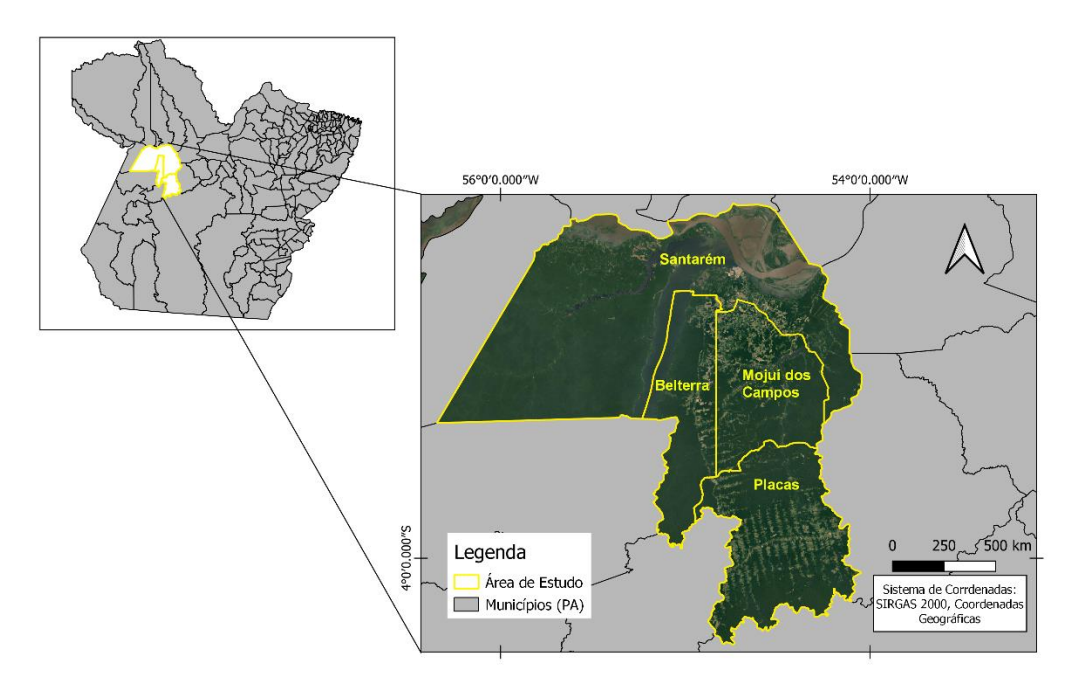

Área de Estudo: Santarém (e Mojuí dos Campos), Belterra, Placas

Figura 1: área de estudo. Fonte: elaborado pelo autor.

<sup>4</sup> No estudo, não foi considerado a emancipação de Mojuí dos Campos de Santarém, pois a emancipação foi oficializada após as eleições municipais de 2012. Desta forma, no Censo Demográfico 2010 os dados foram agregados para o município de Santarém. Por esses motivos,

Existem diferenças de área, população e dinâmicas entre os municípios que influenciaram em sua escolha para área de estudo. Observando os dados de população do IBGE, Santarém e Belterra apresentam um maior crescimento da população urbana em comparação com a rural. Entretanto, Placas apresenta um maior crescimento da população rural.

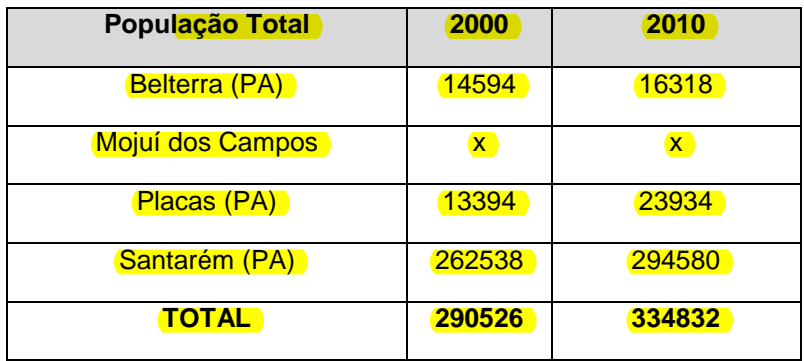

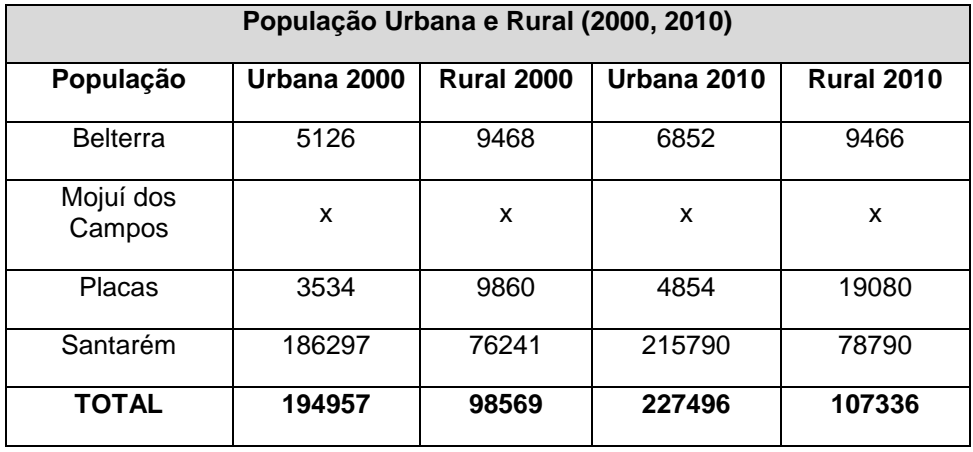

Tabela1: dados populacionais. Fonte: SIDRA – IBGE.

Santarém é um município que ao longo do tempo passou por diferentes matrizes de ocupação, tendo diferentes formas de construções e uso do espaço. Na década de 1960, o município recebeu influência dos planos de integração nacional, junta a projetos de infraestrutura, como rodovias e portos (CARDOSO, GOMES, 2019). Assim, a partir de 1980, Santarém passa a ter uma maior influência nos municípios próximos, além de reconfigurar seu próprio espaço rural Cortês (2012).

#### <span id="page-9-0"></span>**3. MATERIAIS E MÉTODOS**

Foram utilizados dados espaciais, tabulados e Sistemas de Informação Geográfica para o estudo. Os dados espaciais utilizados foram: as malhas censitárias (2019 e 2010) e municipais (2019) disponibilizados pelo IBGE; dados de infraestrutura urbana do Map Biomas; e grades populacionais do World Pop Grid entre os anos de 2000 e 2019. Os materiais passaram por procedimentos e tratamentos nos softwares QGIS 3.18, TerraView 5.6.1 e Terraview 4.2.2.

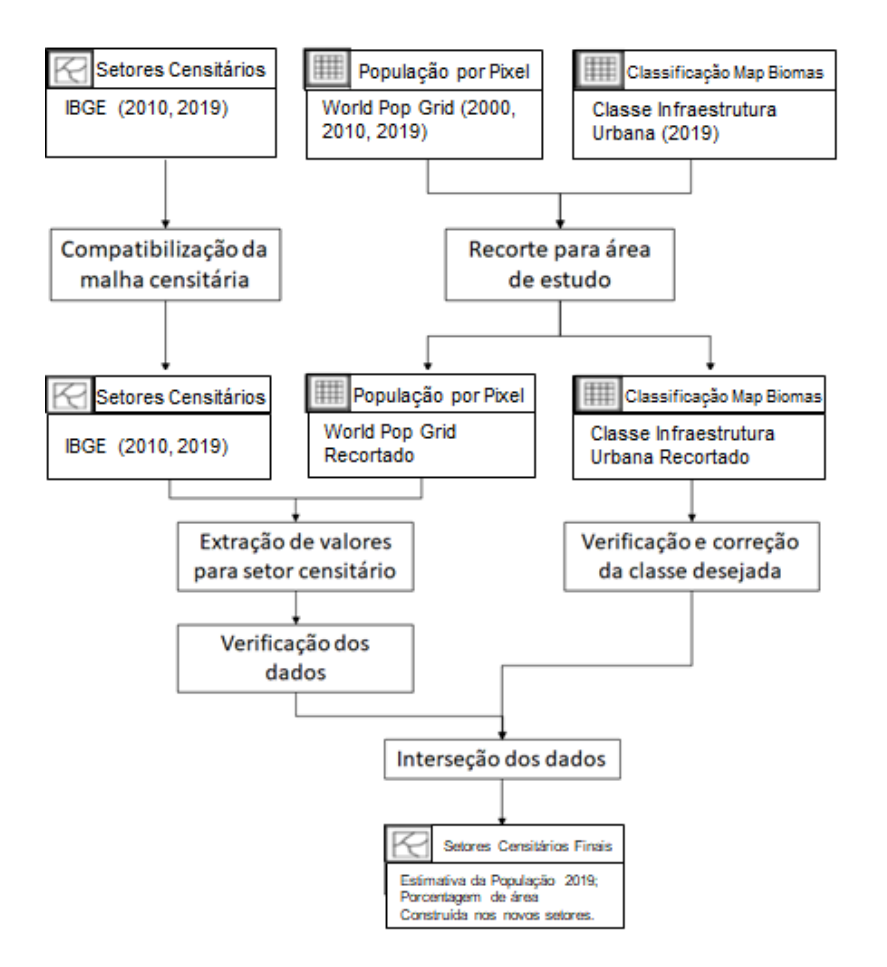

Figura 2: Fluxograma. Fonte: elaborado pelo autor.

Foram obtidos o total de residentes por setor através dos dados do Censo Demográfico de 2000 e 2010. A espacialização foi feita a partir das malhas do setor censitário de 2010 disponibilizadas pelo IBGE. No caso dos dados do Censo 2000, foi necessário realizar uma modificação da malha de 2010 por meio da tabela de compatibilidade<sup>5</sup>.

A compatibilidade é feita por conta da melhor representação espacial dos setores censitários de 2010 se comparados à malha de 2000 que possui menor refinamento espacial. Esta diferença limita as análises dos dados censitários e em certos casos inviabiliza estes, pois as áreas de setores não possuem uma representação compatível. Desta forma, os setores de 2010 passaram por um processo de compatibilização onde sua malha é transformada para a malha de 2000, como descrito por DAL'ASTA (2016). Neste procedimento, as malhas preservam a área do setor censitário de 2010, mas setores passam por um processo de agregação ou renome conforme a tabela de compatibilidade.

Os dados do World Pop Grid são disponibilizados de forma matricial com cada pixel de área 100 por 100 metros representando a população total. Este produto utiliza a metodologia de **STEVENS ET AL** (2015) e cria produtos de estimativas anuais da população de diversos países a partir 2000. Para sua elaboração são utilizados métodos de desagregação em dados censitários e outros limites administrativo auxiliares. São utilizados dados de cobertura da terra (GeoCover e GlobCover), de declividade obtidos pelo STRM, produção primária, dados de luzes noturna e outros relacionados à presença humana, como estradas, áreas de ocupação e instalações.

Uma das possibilidades dos dados do World Pop Grid é a sua agregação para um determinado recorte espacial. Este procedimento permite realizar levantamentos e estimativas junto com análise de outros dados de outras fontes. Como os dados de grade utilizam dos setores censitários para realizar as estimativas, espera-se que as comparações entre ambas devam ter valores similares.

Os dados do Censo Demográfico de 2000 e 2010 foram utilizados para verificar a coerência das grades populacionais do World Pop Grid, como recomendado por LEYK ET AL (2019). Para isto, os valores presentes no dado do World Pop

**.** 

<sup>5</sup> A tabela de compatibilidade pode ser obtida via contato por e-mail administrativo do IBGE.

<sup>&</sup>lt;ibge@ibge.gov.br>.

Grid foram agregados para as áreas dos setores censitários. O procedimento foi feito para os dois anos do censo demográfico e para a malha censitária do ano de 2019 a partir do software R e seu complemento de interface RStudio. A partir deste programa, cada pixel do World Pop Grid presente dentro de um setor censitário foi extraído e somado para a área do setor. Para isso, foi realizando uma soma ponderada por área dos pixels a fim tentar melhor estimar a população.

Com a agregação de dados, foram feitos gráficos de dispersão para os anos de 2000 e 2010. O procedimento buscou verificar a coerência e relação entre os dados do PopGrid e com os dados censitários. Essa representação permitiu verificar as limitações e interpretar os resultados obtidos pelo PopGrid.

Como fase final, foi verificado se dados de área construída se relacionam com dados populacionais e quais informações podem ser obtidas pela relação de ambos os dados. Para isso, dados de áreas de infraestrutura urbana do projeto Map Biomas foram obtidos para o ano de 2019 modificados conforme inconsistências. Foi extraído a porcentagem de área construída por setor censitário de 2019 para as análises

#### <span id="page-12-1"></span><span id="page-12-0"></span>**4. RESULTADOS**

#### **4.1 Análise de dados do World Pop Grid 2000**

Para verificar a consistência do Word Pop, foram comparadas a quantidade de pessoas residentes para a área de estudo de acordo com o World Pop Grid com os dados do censo e estimativas do IBGE. Observando dados a cada 2 anos é visto que o World Pop Grid aparenta corresponder a tendência das estimativas do IBGE, tendo valores superiores às estimativas do IBGE em períodos entre censos demográficos, mas apresentando valores inferiores nos anos de censo.

|               | 2000    | 2002   | 2004   | 2006   | 2008   | 2010    |
|---------------|---------|--------|--------|--------|--------|---------|
|               | (Censo) |        |        |        |        | (Censo) |
|               |         |        |        |        |        |         |
| <b>IBGE</b>   | 290526  | 295884 | 304011 | 309437 | 307462 | 334832  |
|               |         |        |        |        |        |         |
| <b>WPGRID</b> | 290290  | 298426 | 306919 | 315791 | 325079 | 334805  |
|               |         |        |        |        |        |         |

Tabela 2: Comparação de estimativas da População. Fonte: IBGE e World Pop Grid. Fonte: elaborado pelo autor.

Os valores obtidos pelo World Pop Grid para os anos do censo demográfico podem ser comparados com as malhas censitárias e os dados do censo demográfico. Para isso, foi feita uma agregação da grade do Word Pop Grid para área do setor censitária, sendo feito uma soma ponderada pela área para cada setor. Como feito por STEVEN ET AL (2015), foi extraído o valor do coeficiente de determinação "R<sup>2</sup>" considerando as áreas do setor censitário. A análise foi feita junto ao gráfico de dispersão para verificar se o modelo é apropriado para o caso de estudo ou não.

Uma primeira observação a ser feita é a mudança da distribuição da população. No ano 2000, por exemplo, alguns setores rurais de Santarém possuíam uma maior quantidade de pessoas do que setores urbanos. Essa dinâmica muda com um aumento da população próximo aos setores urbanos. Entretanto, em Placas é visto um aumento da população rural se comparada à urbana. Este aumento se deu concentrado em setores específicos e não necessariamente de maneira geral em todos os setores rurais.

Portanto, para o ano de 2000, o dado apresenta um baixo valor de "R<sup>2</sup>", 0.46. É possível notar que existem incoerências e "outliers" presentes em setores urbanos e rurais. Analisando separadamente os setores considerados rurais dos urbanos é visto que os setores rurais possuem um R² de 0.54, enquanto os urbanos apresentam 0.32. Desta forma, em todos os casos, os valores possuem diversas imprecisões.

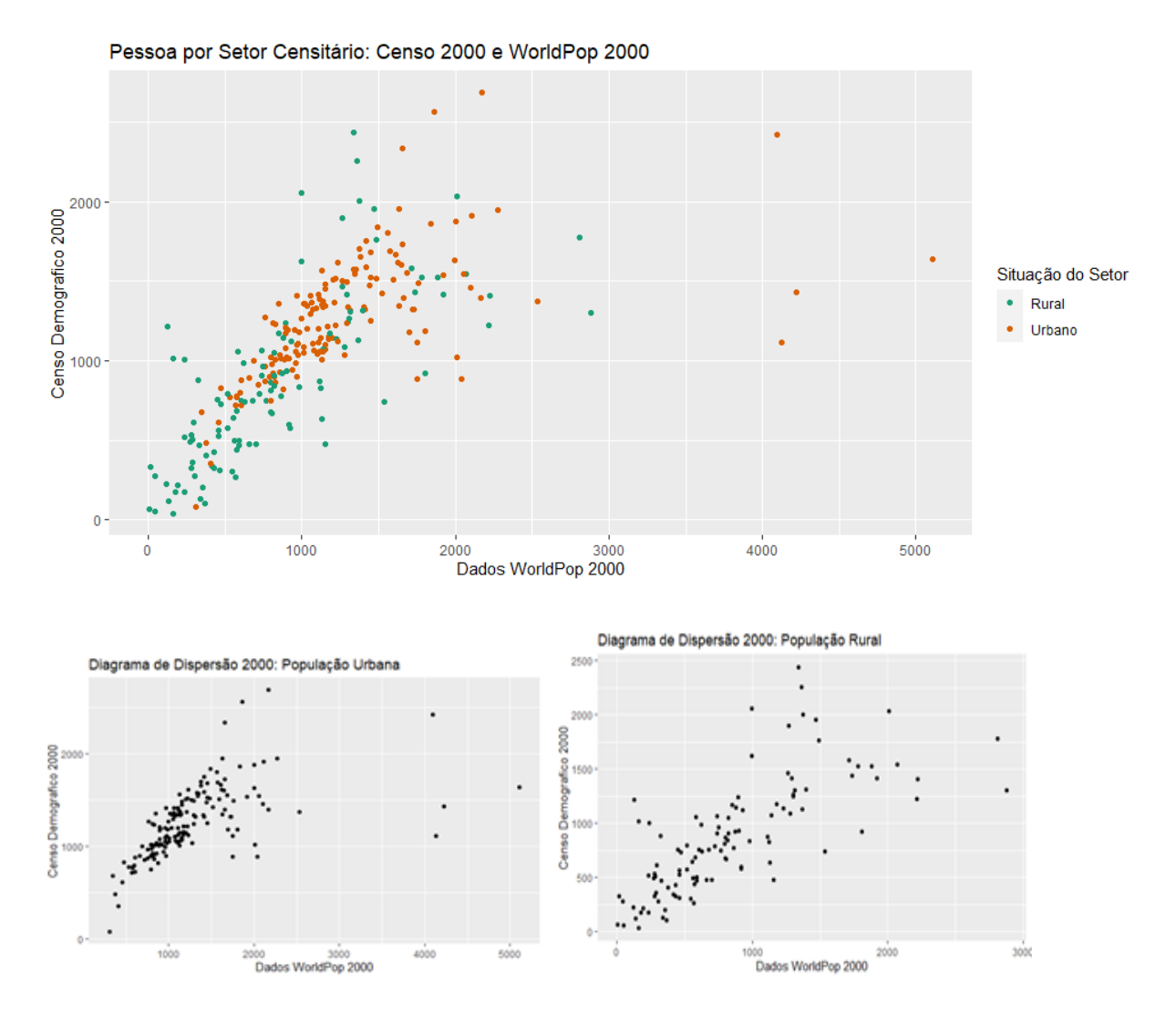

Figura 3: Gráfico de dispersão da população estimada pelo Pop Grid comparado ao Censo Demográfico 2000. Fonte: elaborado pelo autor.

Ao especializaros dados é possível identificar os setores considerados "outliers". Identifica-se que as áreas de maior concentração populacional não são as

mesmas para ambos os casos. Alguns ocorrem quando setores com pouca e alta população estão próximos. Outros, podem ocorrer em setores rurais, onde os setores passam por uma união entre os anos de 2000 e 2010. Isso corresponde a uma imprecisão nos dados que podem ocasionar erros nos resultados finais

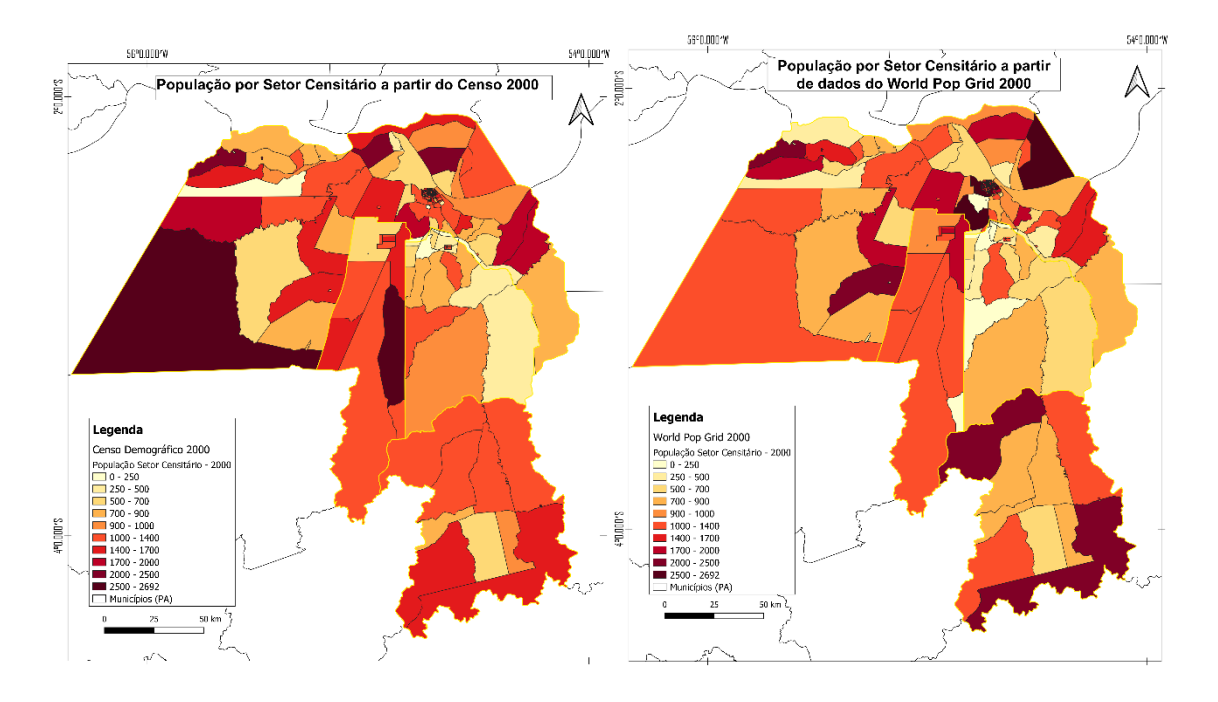

Figura 4: População pelo Censo Demográfico 2000. Fonte: elaborado pelo autor.

Assim, foi testado uma outra representação do dado a fim de tentar aumentar a sua consistência. Foi feito o cálculo de densidade populacional para quilômetros quadrados para os setores e as mesmas distribuições e testes foram aplicados. Neste caso, o R² para toda a população foi de 0.94, entretanto algumas diferenças e "outliers" permanecem. Para os setores rurais o R² passou para 0.85, enquanto os setores urbanos passaram a ter um R² de 0.90. Neste sentido, mesmo aumentando o R², os dados ainda apresentam algumas imprecisões para análises tanto de áreas rurais quanto urbanas.

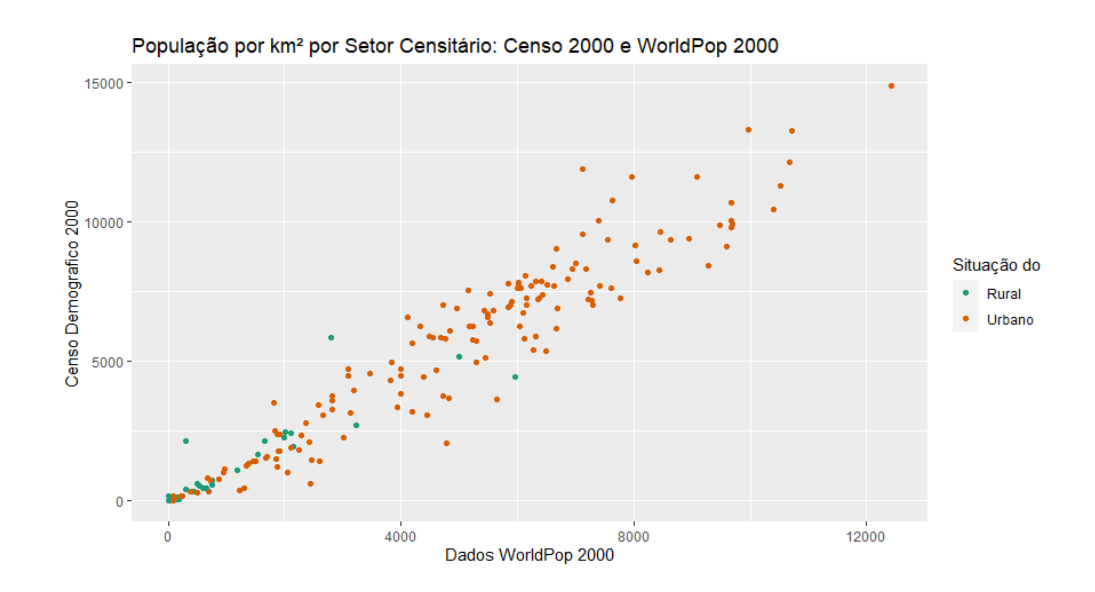

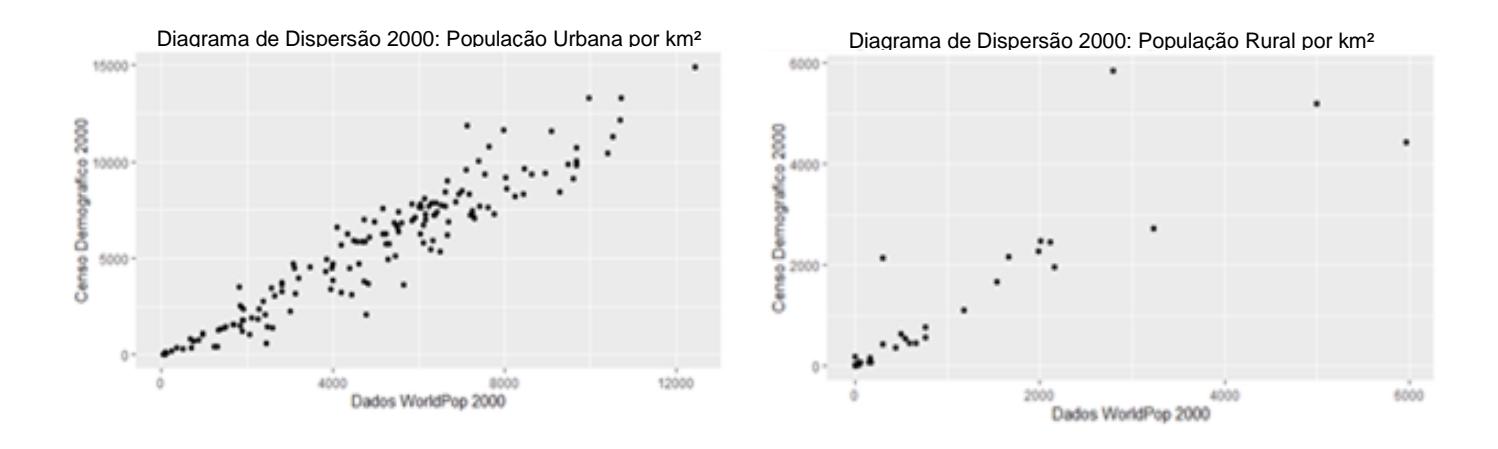

Figura 5: Diagramas de dispersão 2000. Fonte: elaborado pelo autor.

Ao especializar os dados é visto que a representação de densidade populacional se apresenta mais compatível com os dados do censo. Verificando a relação entre a área do setor e a densidade populacional aparenta existir uma relação, onde maiores densidades populacionais são encontradas em setores de determinadas áreas. Entretanto, isso não se torna conclusivo pelos dados analisados.

Determinados setores rurais próximos a setores urbanos apresentam uma grande diferença se comparado aos dados do Censo Demográfico. Isto pode ocorrer por conta da diferença de resolução entre o World Pop Grid e os limites de setores urbanos e rurais. Assim, valores de áreas urbanas são contabilizadas

também em áreas rurais. Entretanto, essa representação se torna de melhor representação para as análises.

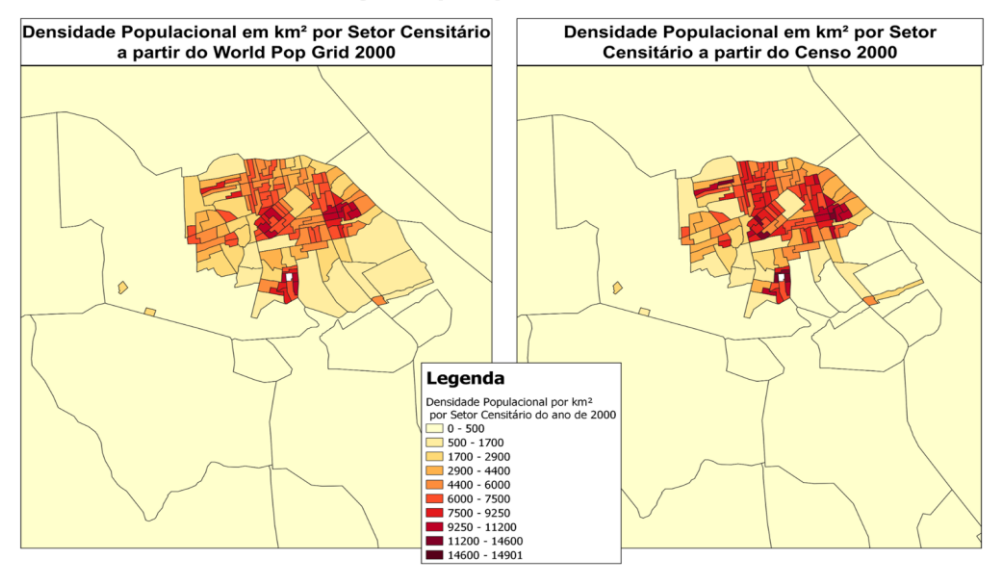

Diferencas entre a Densidade Populacional Obtida pelo World Pop Grid (2000) e o Censo Demográfico (2000) na sede de Santarém

Figura 6: Diferença de densidade entre setores. Fonte: elaborado pelo autor.

#### **4.2 Análise de dados do World Pop 2010**

<span id="page-16-0"></span>Os mesmos procedimentos foram feitos para os dados do Censo Demográfico de 2010. Neste caso, os dados do Word Pop Grid aparecem mais coerentes com os dados do censo. Entretanto isto já era esperado pela própria criação do dado que utiliza os dados censitários de 2010. Desta forma, o R² para o dado geral foi de 0.98 apresentando menor variação dos dados. Analisando separadamente, os setores urbanos apresentam um R² de 0.98, enquanto os setores rurais apresentam um R² de 0.99.

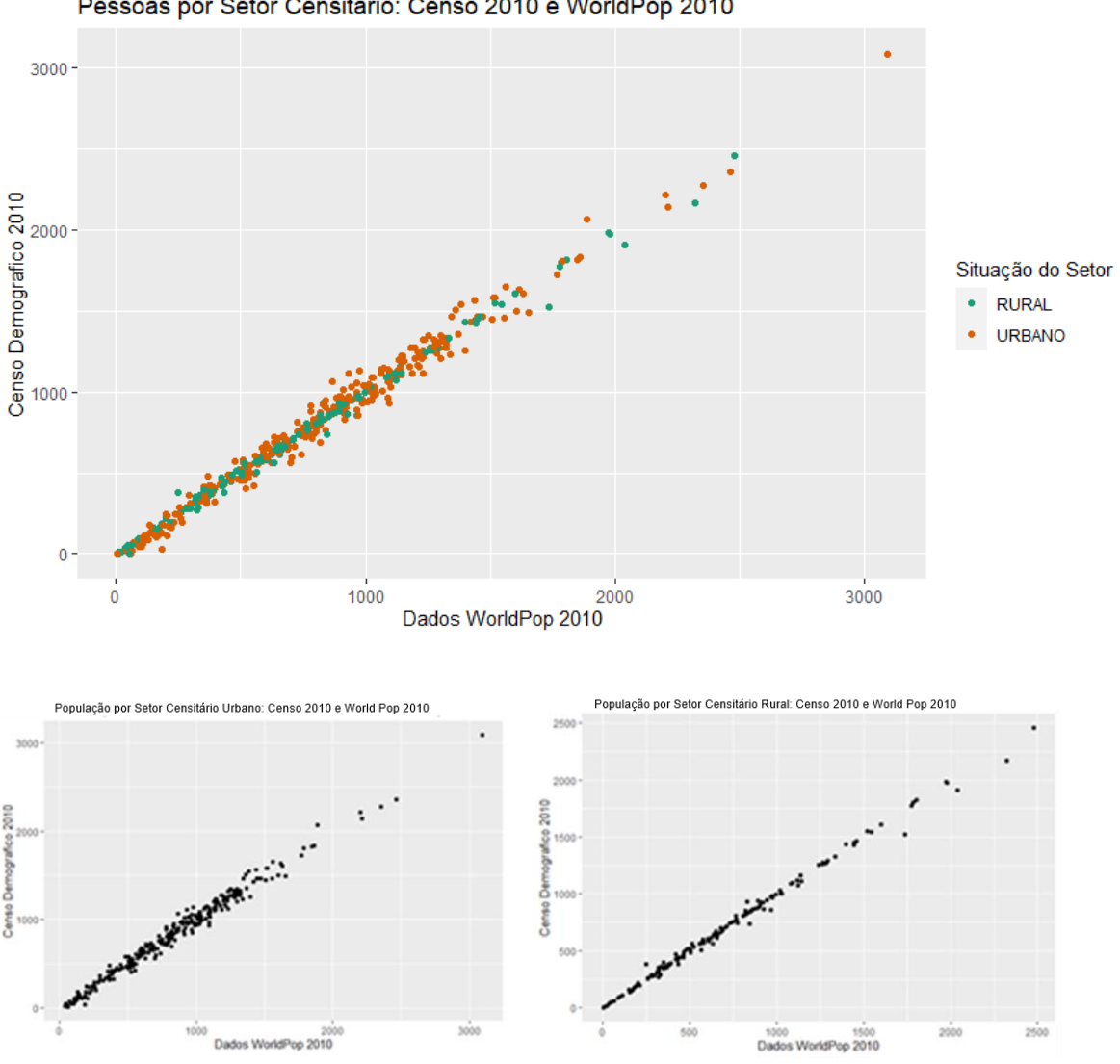

Pessoas por Setor Censitário: Censo 2010 e WorldPop 2010

Figura 7: Diagramas de dispersão 2010. Fonte: elaborado pelo autor.

Neste caso, é visto uma maior coerência entre os dados. Assim, tanto em áreas urbanas quanto rurais apresentam coerências com o dado do Censo Demográfico de 2010. Entretanto o resultado já era esperado. Do mesmo modo, foi testado a análise para densidade populacional para verificar se a consistência permanecia ou não.

Analisando o dado de densidade populacional para todos os setores, é visto uma diminuição do valor de R² para 0.97, mas ainda mantendo um valor elevado. Neste caso, tanto os setores urbanos quanto rurais apresentaram um R² de 0.96, entretanto estão presentes dois "outliers".

#### **4.3 Análise de dados World Pop Grid 2019**

<span id="page-18-0"></span>Além dos pontos analisados, existe uma diferença entre a população estimada pela grade populacional e as estimativas do IBGE. Comparando a população total da área de estudo, são vistas diferenças significativas entre os dados conforme diferentes anos. Observando os dados do Censo Demográfico de 2000 com o World Pop Grid para o mesmo ano, é visto que os valores são próximos. Entretanto, para o ano de 2019, enquanto o IBGE estima uma população de 366387 pessoas para a área de estudo, a grade populacional estima em 385353 pessoas.

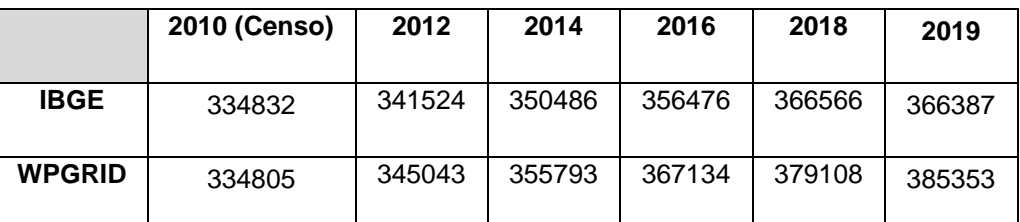

Tabela 3: Estimativas populacionais. Fonte: IBGE e World Pop Grid.

Observa-se então que em datas próximas ao censo as medidas tendem a ser mais coerentes passando a superestimar nos anos seguintes. Considerando as estimativas do IBGE como padrão, considera-se que o resultado do World Pop Grid para 2019 terá uma superestimação.

Essa diferença pode ocorrer por conta das próprias metodologias aplicadas em cada um. O IBGE utiliza a metodologia de Madeira e Simões (1972, apud IBGE 2013) onde crescimento populacional dos municípios é calculado pela tendência de crescimento populacional entre censos consecutivos e em relação a uma área geográfica. Já o dado do World Pop é calculado a partir das estimativas gerais da população urbana e rural, mas também são aplicados os mesmos métodos.

Para verificar a espacialização do dado, foi feita a agregação de dados do World Pop de 2019 para os setores censitários de 2019. Os dados foram representados em quantidade total de pessoas por setor e densidade populacional *(figura)*. Além disso, foram identificados os novos setores censitários urbanos da área de estudo da malha censitária de 2019. No total, foram 59 novos setores classificados urbanos sendo 52 no município de Santarém e 7 em Placas.

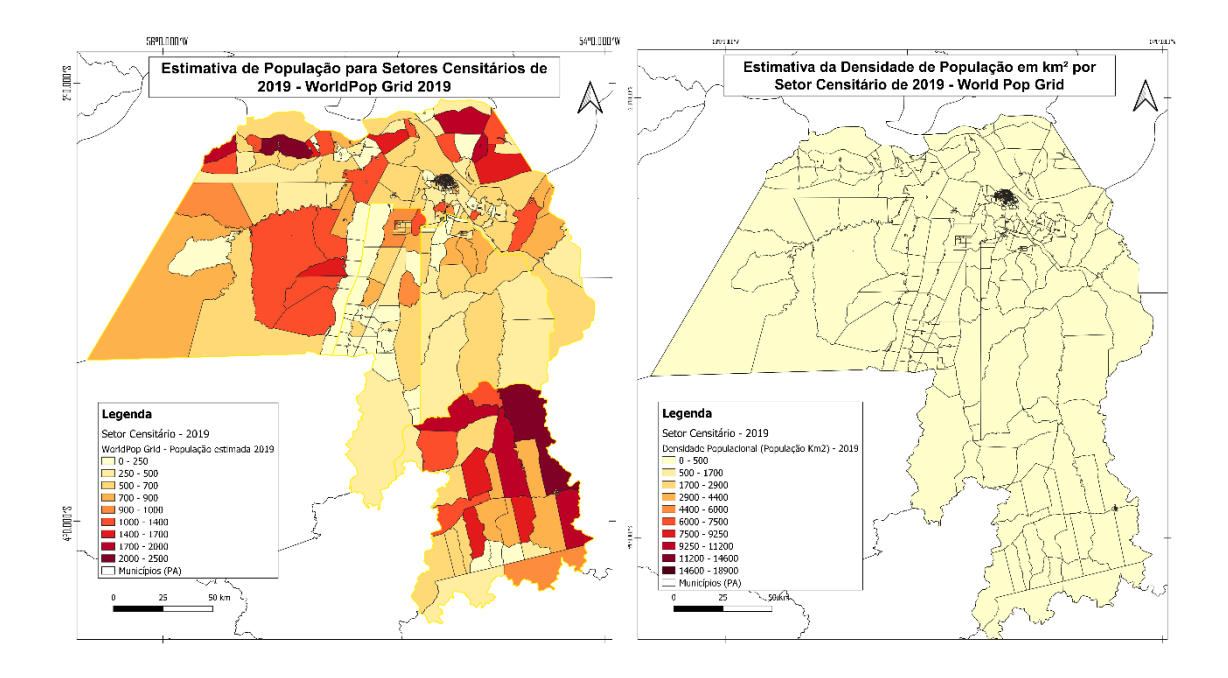

Figura 8: População pelo World Pop Grid 2019 agregados para setores censitários de 2019. Fonte: elaborado pelo autor.

Analisando os novos setores urbanos na sede de Santarém é visto que estes não aparentam ter um aumento da densidade populacional entre os anos de estudo. Entretanto, isso pode ter ocorrido por conta do período e tipo de mudanças ocorridas. Nestes locais, estão presentes: a ocupação denominada Vista Alegre do Juá; e o Residencial Salvação. A ocupação que teve início ainda em 2009, mas tendo avanços significativos em 2016, sendo mesmo próximos à Área de Proteção Ambiental (APA) do Juá (CARDOSO, 2018, pg49). Já o Residencial Salvação é um conjunto habitacional entregue em 2016.

Desta forma, os dados de uso e cobertura gerais utilizados para elaborar o World Pop Grid não identificam estas novas áreas. De maneira semelhante, outras fontes de dados utilizados, como o Open Street Maps, podem não ter as informações necessárias para realizar mudanças significativas nos resultados finais. Assim, O dado do World Pop Grid não é coerente com as informações obtidas sobre a área.

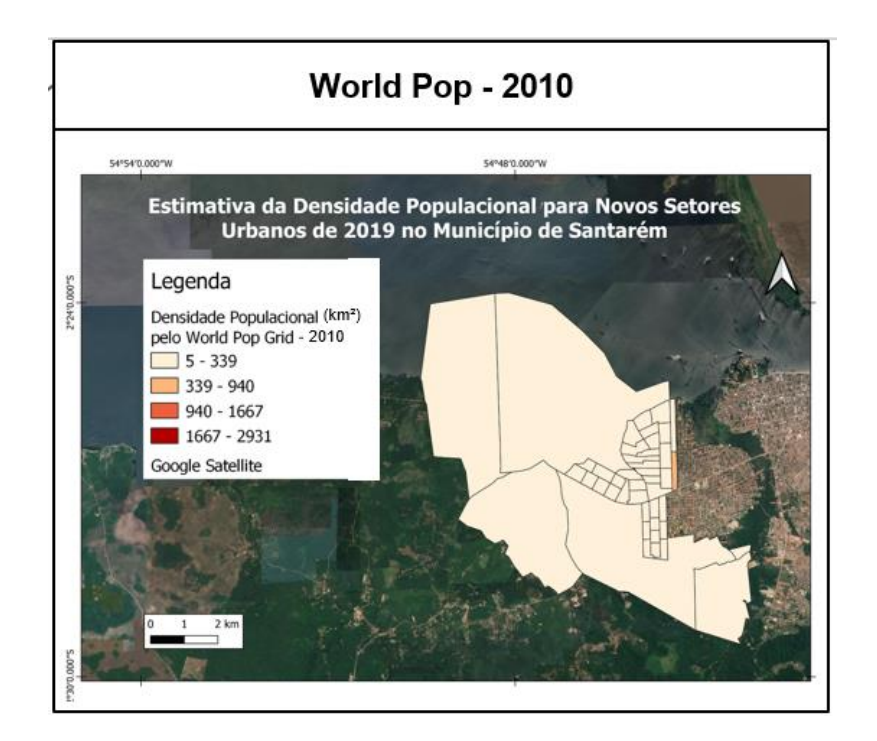

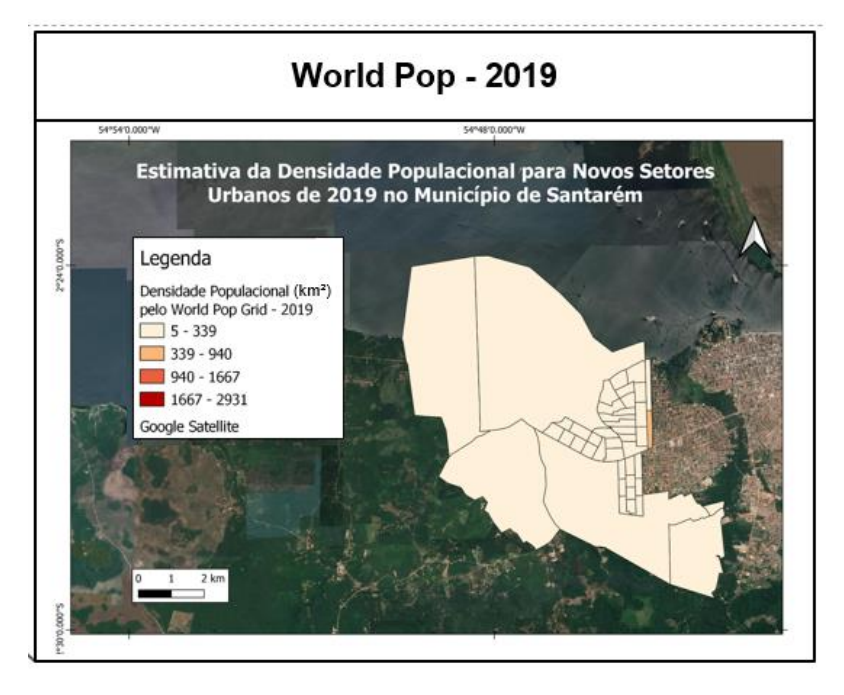

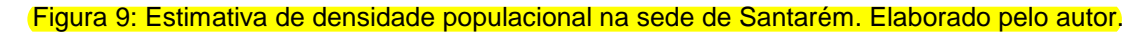

O segundo ponto em Santarém é observado no distrito de Alter do Chão. Neste caso, é visto que os novos setores possuem um aumento em sua densidade populacional em 2019 se comparado à 2010 (figura 10). Observa-se que esse aumento se dá próximo aos setores urbanos de 2010, mas nos setores mais distantes essa densidade diminui em relação aos anos.

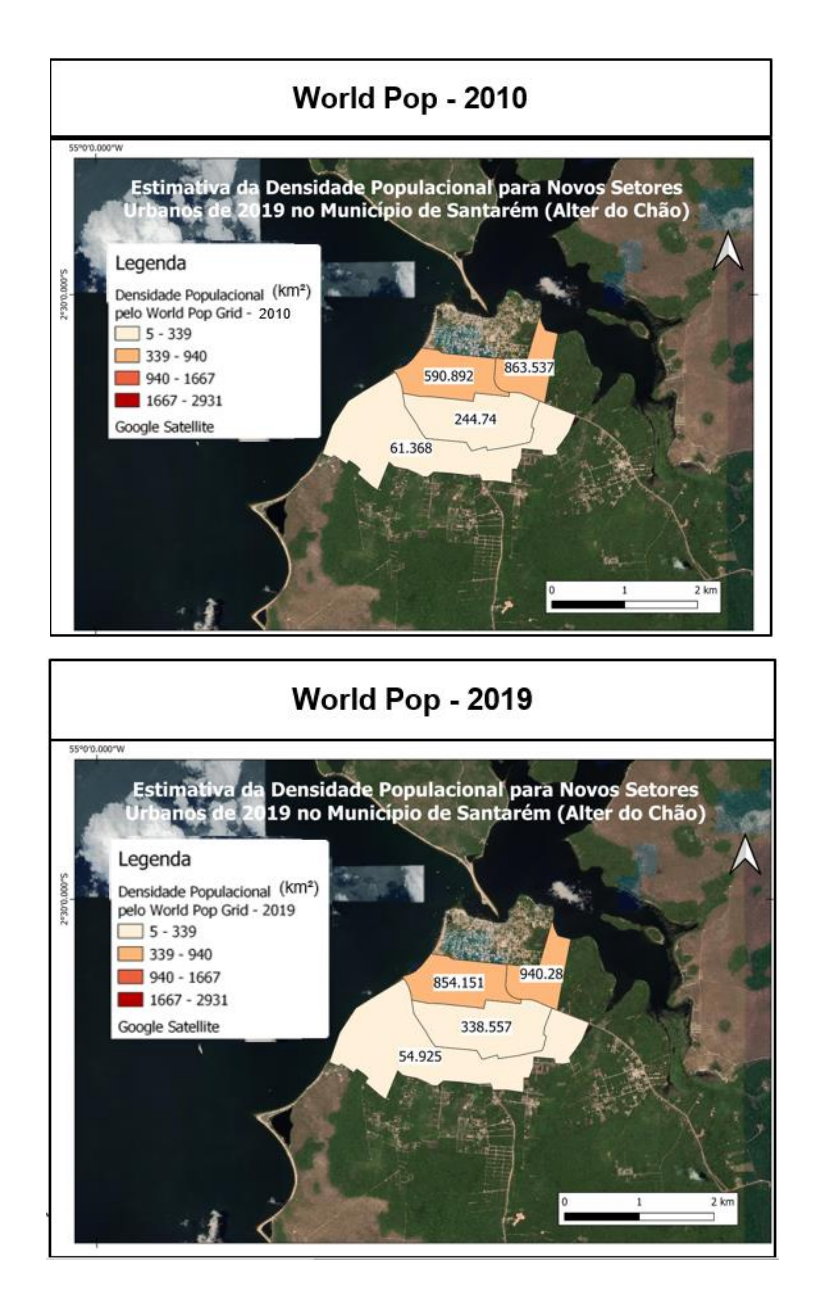

Figura 10: Estimativa de densidade populacional em Alter do Chão. Elaborado pelo autor.

Outro local que teve aumento de setores urbanos foi na vila de Curuai. Neste caso, o aumento se deu em todos os novos setores considerados urbanos. Além disso, observando em imagens disponibilizadas pelo Google Earth Pro, é visto que mais construções ocorreram inclusive em áreas foras do setor (figura 11).

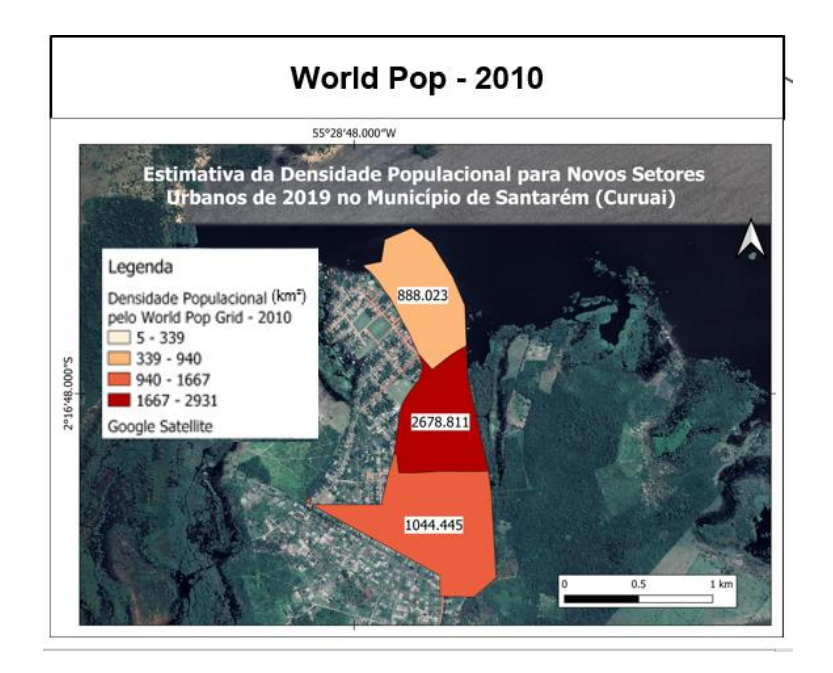

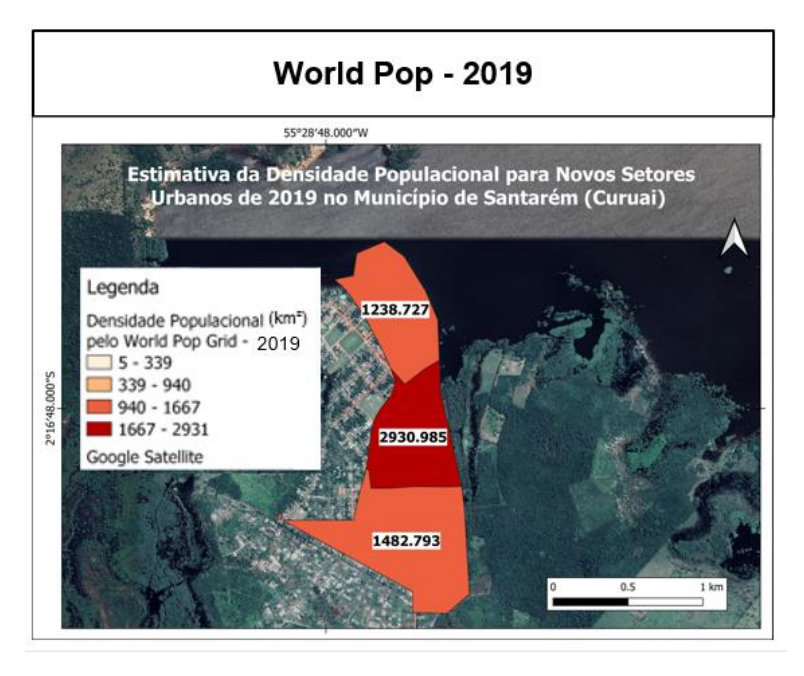

Figura 11: **Estimativa de densidade populacional na Vila Curuai. Elaborado pelo autor.** 

Por fim, houve um aumento de densidade populacional nos setores urbanos na sede do município de Placas. É visto pelos dados populacionais que houve um crescimento da população rural entre o ano de 2000 e 2010. Aparenta existir um aumento de população em áreas próximas aos setores urbanos de 2010.

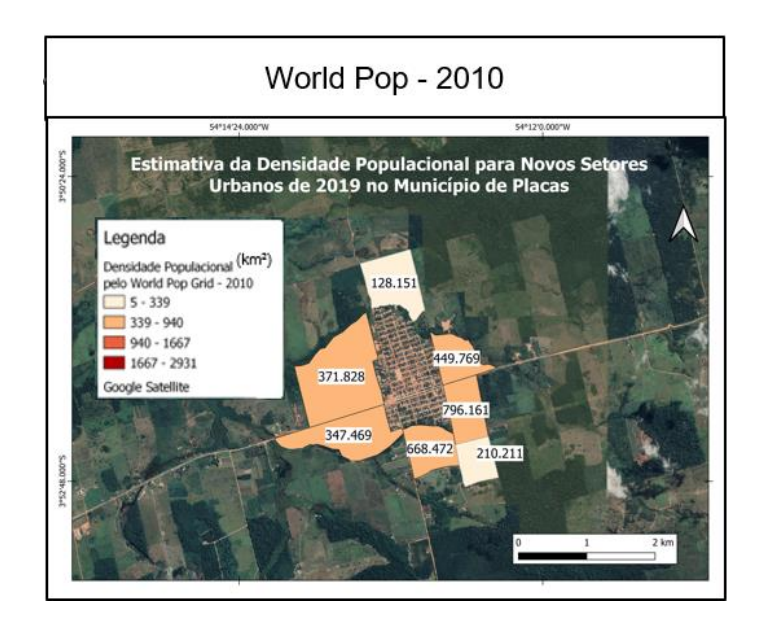

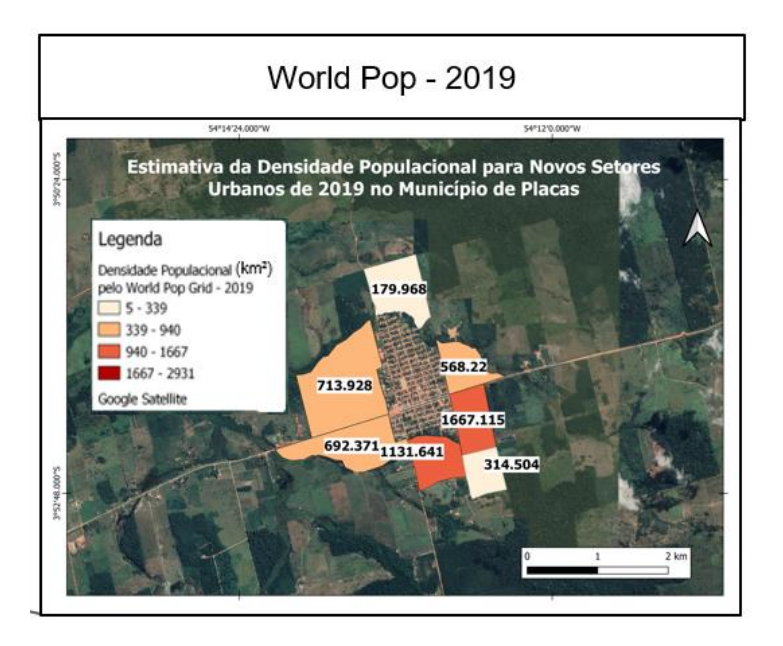

Figura 12: Estimativa de densidade populacional na sede de Placas. Elaborado pelo autor.

Portanto, é identificado que de maneira geral, os novos setores censitários tiveram um aumento em sua densidade populacional. O único local de exceção foi na sede do município de Santarém, onde falta de dados pode colaborar para a imprecisão do produto final.

Neste sentido, é analisado se existe alguma relação entre área construída e densidade populacional nos novos setores urbanos da malha de 2019. A área construída foi obtida do programa Map Biomas para o ano de 2019 e foi corrigida por meio de visualização e edição manual para o caso de estudo. A porcentagem

foi extraída pelo programa TerraView 5.6.1 e utilizando o preenchimento de atributos.

Ao se obter a porcentagem de área construída nos novos setores urbanos, foi feito um gráfico de dispersão para representar a relação entre as duas variáveis (figura 13). É visto que os dois dados não possuem uma correspondência positiva, sendo os pontos dispersos e não aparentando uma relação linear.

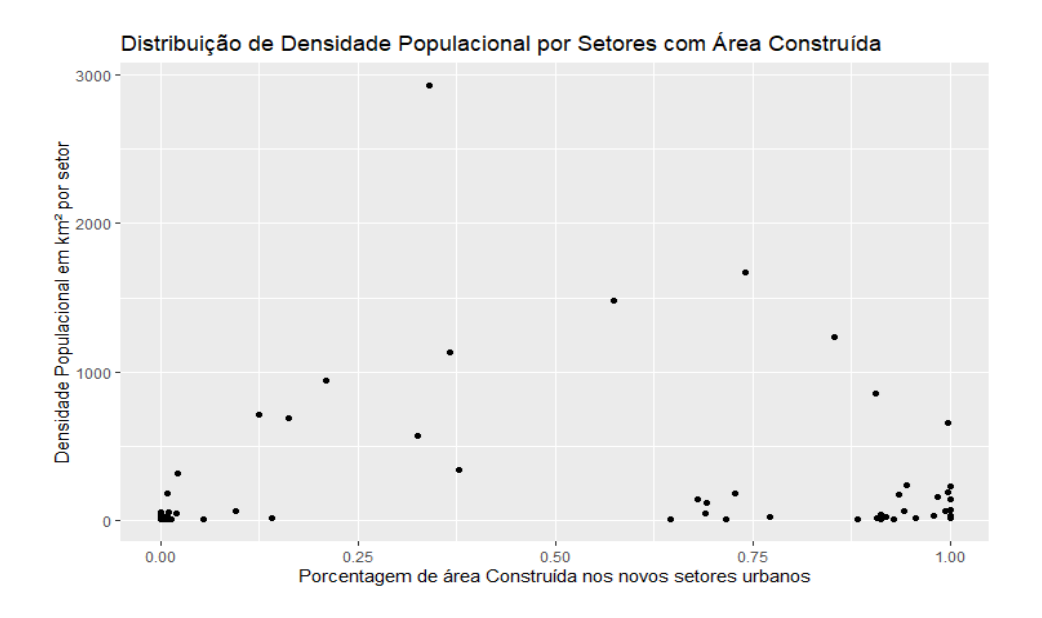

Figura 13: Gráfico de dispersão. Relação entre densidade populacional e áreas construída por setor. Fonte: elaborado pelo autor.

Entretanto, diversos pontos classificados como próximos a 100% construídos e com baixa densidade populacional estão presentes em Santarém. Estes foram os locais onde o dado do World Pop não obteve um bom resultado, não indicando dinâmicas populacionais, no caso a Ocupação Vista Alegre do Juá e o Residencial Salvação. Como a maior parte dos novos setores urbanos estão localizados na sede de Santarém, se estes fossem retirados sobrariam apenas 18 setores para análise, não permitindo uma análise estatística. Desta maneira, o dado do World Pop junto ao dado do Map Biomas, não são úteis para essa análise e explicação para o caso em específico.

#### <span id="page-25-0"></span>**5. CONCLUSÃO**

As grades populacionais têm sido utilizadas para casos onde dados censitários não estão disponíveis ou precisam de recortes espaciais específicos. Entretanto, a coerência e utilização das grades precisam ser verificadas para cada produto e cada área de estudo. Neste estudo, buscou-se identificar a coerência e a utilização da grade World Pop para a área de 4 municípios no Pará.

Foram feitos e analisados os gráficos de dispersão e modificando os dados para testar uma melhor consistência dos dados. Foi identificado que ao invés da população absoluta por área, a utilização de densidade populacional apresenta maior coerência entre os dados do World Pop e os censos demográficos do IBGE. Essa constatação permitiu analisar as possíveis dinâmicas populacionais na área de estudo e verificar se os novos setores urbanos tiveram um aumento em sua densidade populacional, comparando os anos de 2010 e 2019.

Entretanto, limitações foram encontradas nos dados. Em casos de mudanças de ocupação e cobertura do solo, os dados não apresentam um bom resultado. Isso indica que os dados podem não conter uma boa correspondência de acordo com o local de interesse.

Analisando a relação entre os dados de cobertura e as densidades populacionais, foi visto que estes não possuem um grande poder explicativo para essas novas áreas. Assim, outros métodos e dados devem ser testados para melhores análises sobre as características das áreas construídas e a população.

Portanto, os dados do World Pop Grid se apresentaram coerente para casos em que grandes mudanças de uso da terra não ocorreram. Para futuros usos, dados de grades devem ser analisados para identificar sua coerência e capacidade explicativa, inclusive em períodos entre censos. O mesmo é aplicado para a relação entre as áreas construídas e a população no local.

25

## <span id="page-26-0"></span>**6. CONSIDERAÇÕES FINAIS**

Apesar de novas técnicas de interpolação e novos dados populacionais serem elaborados é preciso verificar a consistência destes. Estes testes podem ter diferentes resultados a depender do local de estudo e escala de análise. Desta forma, testes sobre estes se tornam necessários para verificar a consistência dos dados utilizados.

## <span id="page-27-0"></span>**7. REFERÊNCIAS BIBLIOGRÁFICAS**

CARDOSO, A. C. D.; MELO, A. C. C.; GOMES, T. do V. O urbano contemporâneo na fronteira de expansão do capital: padrões de transformações espaciais em seis cidades do Pará, Brasil. Revista de Morfologia Urbana. v.4, n.1, p. 5-28, 2016.

CÔRTES, J. C. Novas abordagens para áreas de fronteira agrícola na Amazônia: recente dinâmica demográfica em Santarém, PA. In: ENCONTRO NACIONAL DE ESTUDOS POPULACIONAIS, 18., 2012, Águas de Lindóia. Anais... Águas de Lindóia: ABEP, 2012

Dal'Asta, A.P. Representações do Fenômeno Urbano na Amazônia Contemporânea: Observações no Sudoeste Paraense. Ph.D. Thesis, Instituto Nacional de Pesquisas Espaciais (INPE), São José dos Campos, Brazil, 2016.

Instituto Brasileiro de Geografia e Estatística (IBGE). **Arranjos populacionais e concentrações urbanas no Brasil**. (Ed. 2). Rio de Janeiro: IBGE, 2016, p.167. (ISBN 978-85-240-4406-9). Disponível em:<https://www.ibge.gov.br/apps/arranjos\_populacionais/2015/pdf/publicacao. pdf>. Acesso em 10 abril de 2021.

Instituto Brasileiro de Geografia e Estatística (IBGE). **Classificação e Caracterização dos Espaços Rurais e Urbanos do Brasil:** Uma primeira aproximação. (Ed. 1). Rio de Janeiro: IBGE, 2017. 78p. (ISBN**:**  9788524044212). Disponível em:

<https://biblioteca.ibge.gov.br/visualizacao/livros/liv100643.pdf>. Acesso em 10 abril de 2021.

LEYK, S., GAUGHAN, A. E., ADAMO, S. B., DE SHERBININ, A., BALK, D., FREIRE, S., et al. Allocating people to pixels: a review of large-scale gridded population data products and their fitness for use. *Earth System Science Data Discussions,* vol. 13, n.3, 2019. Acesso em: 05 de Set. 2021. Disponível em: < https://essd.copernicus.org/articles/11/1385/2019/>.

MAPBIOMAS. **MapBiomas General "Handbook":** Algorithm Theoretical Basis Document (ATBD). 2020. Disponível em: <https://mapbiomas-brsite.s3.amazonaws.com/ATBD\_Collection\_5\_v1.pdf>. Acesso em 15 de maio 2020.

QGIS.org, 2021. QGIS Geographic Information System. QGIS Association. [http://www.qgis.org](http://www.qgis.org/)

STEVENS, F.R.; , GAUGHAN, A. E.; LINARD, C.; TATEM, A. J. Disaggregating Census Data for Population Mapping Using Random Forests with Remotely-Sensed and Ancillary Data. **PLoS ONE**, 2015. Acesso em 05 de Set. 2021.

Disponível em: < https://journals.plos.org/plosone/article?id=10.1371/journal.pone.0107042 >.